### **INFORMASI PORTAL BERITA GO-LOMBA MENGGUNAKAN FRAMEWORK CODEIGNITER DAN MYSQL**

<sup>1</sup>Dava Rizqi Pradipta <sup>2</sup>Lely Prananingrum 3 Imam Suryansyah

<sup>1</sup>Universitas Gunadarma, [davarizqi@gmail.com](mailto:davarizqi@gmail.com) <sup>2</sup>Universitas Gunadarma, [lelyprana@gmail.com](mailto:lelyprana@gmail.com) <sup>3</sup>Universitas Gunadarma, [suryacemerlang7@gmail.com](mailto:suryacemerlang7@gmail.com)

### **ABSTRAK**

*Kompetisi merupakan perasaan dimana individu atau kelompok tidak mau kalah dari individu atau kelompok lainnya. Dengan adanya website GO-LOMBA, maka organisasi atau penyelenggara yang ingin menginformasikan lombanya dapat menggunakan website ini dengan fitur yang lengkap untuk melengkapi informasi lombanya. Pengunjung website ini dapat melihat lomba apa saja yang tersedia atau masih berlaku untuk masa pendaftarannya. Pengunjung dapat mendaftarkan diri mereka di website ini sebagai penyelenggara maupun pengguna. Lomba yang terdapat pada halaman beranda merupakan lomba-lomba yang sudah terverikasi dengan artian sudah divalidasi oleh pihak website atau administrator website. Setiap ada lomba baru yang diposting oleh admin, maka user akan mendapatkan notifkasi baru pada email mereka. Website ini sudah dapat diakses menggunakan internet karena sudah di hosting pada suatu penyedia layanan hosting gratis.*

*Kata Kunci*: *Website, lomba, kompetisi, codeigniter, mysql*

#### **PENDAHULUAN**

Kemajuan teknologi pada zaman ini sangatlah pesat, terutama pada perkembangan sistem informasi. Perkembangan sistem informasi memengaruhi segala aspek kehidupan yang salah satunya adalah kemudahan dalam memperoleh berita. Saat ini, banyak sekali organisasi atau perusahaan baik swasta atau negeri yang menyelenggarakan berbagai kompetisi atau lomba. Informasi ini biasanya masih disampaikan menggunakan media cetak atau media elektronik. Kerap kali, informasi seperti kompetisi atau lomba yang dikeluarkan oleh penyelenggara tidak sampai ke masyarakat luas. Informasi ini terkadang disampaikan menggunakan media sosial, tetapi belum tentu setiap masyarakat mempunyai media sosial tersebut. Hal ini dapat mempersulit sekelompok orang yang

sedang ingin meningkatkan diri dengan mengikuti sebuah kompetisi, karena tidak mendapatkan informasi mengenai kompetisi yang ada dan tidak memiliki media sosial untuk mendapatkannya.

Cara untuk mendapatkan informasi mengenai kompetisi atau lomba ini lebih efsien jika disajikan menggunakan website khusus yang menggunakan sebuah sistem notifkasi agar masyarakat selalu mendapatkan informasi mengenai lomba yang tersedia pada saat itu juga. Saat ini sudah setiap orang yang memiliki smartphone atau computer pribadi memiliki sebuah akun email, karena memang merupakan suatu persyaratan untuk menikmati berbagai macam layanan online yang terdapat di gadget tersebut terutama Layanan Seluler Google(GMS). Dari uraian diatas maka penulisan ini diberi judul

"Pembuatan Sistem Informasi Portal Berita GO-LOMBA Menggunakan Framework Codeigniter dan MySql".

#### **METODE PENELITIAN**

Website ini dikembangkan menggunakan metode waterfall yang merupakan salah satu metode dari SDLC(System Development Life Cycle. Metode waterfall ini terdiri dari beberapa alur proses yang sistematis dan terstruktur. Beberapa proses pada metode waterfall secara berurutan adalah System / Information Engineering and Modelling, Software Requirements Analysis, Design, Coding, Testing / Verifcation, dan Maintenance.

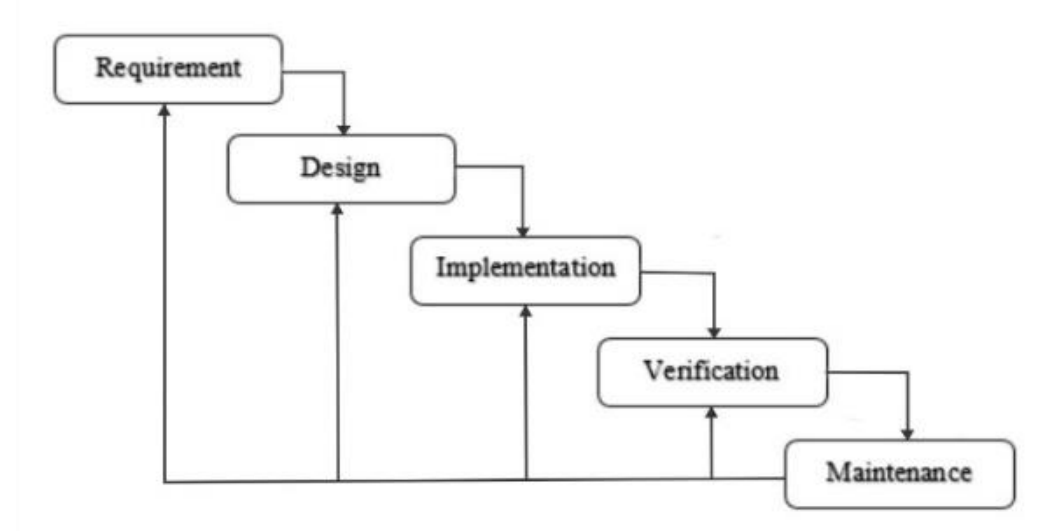

## **Gambar 1 Metode Waterfall. Sumber:<https://www.softwaretestinghelp.com/what-is-sdlc-waterfall-model/>**

### **HASIL DAN PEMBAHASAN**

#### **Analisis Aplikasi**

GO-LOMBA Merupakan sebuah website portal berita yang fokus dengan satu jenis berita, yaitu lomba/kompetisi. Penyelenggara dapat mengajukan lomba yang akan diselenggarakannya supaya dapat ditampilkan dalam website ini. Pihak website atau administrator berkewajiban untuk mengecek apakah lomba yang diajukan tersebut valid atau tidak, dan dapat melakukan aksi terhadap lomba tersebut seperti menolak atau menerima lomba tersebut agar ditampilkan dalam website ini. Pengunjung website ini dapat melihat berbagai jenis lomba yang sudah divalidasi oleh pihak website.

Dalam website ini terdapat fitur pencarian bedasarkan judul lomba dan kategori, sehingga dapat memudahkan pengunjung untuk mencari apa yang diinginkan sesuai dengan kebutuhan. Website ini juga menyediakan fitur pendaftaran, apabila pihak penyelenggara lomba belum memiliki formulir registrasi. Sehingga, pengunjung yang sudah mendaftar di website ini dapat mendaftar lomba secara online dan dapat mengunduh formulir pendaftaran resmi dari GO-LOMBA dan selanjutnya diserahkan oleh pihak penyelenggara secara langsung atau melalui email. Komunikasi antara peminat lomba dengan penyelenggara lomba juga dipermudah karena setiap lomba yang dicantumkan sudah harus mempunyai contact person. Sehingga, jika terdapat informasi yang kurang jelas, Peminat lomba dapa bertanya langsung kepada penanggungjawab lomba.

Untuk membuat website ini, spesifikasi komputer yang digunakan adalah menggunakan *processor AMD A10-9600P RADEON R5, 10 COMPUTE CORES 4C+6C 2.4GHz*. RAM yang digunakan berukuran dua belas *gigabyte* (12 GB) dan menggunakan sistem operasi *windows 10 Pro 64 BIT.*

Software yang digunakan untuk membuat website ini antara lain adalah *photoshop*  untuk mendesain logo, *visual studio code*  sebagai *text editor* untuk membuat *website* dengan melakukan *codin,*dan XAMPP sebagai server local.

Macam-macam bahasa pemograman yang digunakan untuk membuat website ini diantara lain adalah bahasa PHP dengan menggunakan *framework codeigniter* versi 3.1.1 dan menggunakan bahasa *javascript* dengan library JQUERY.

#### **Rancangan Struktur Navigasi**

Struktur navigasi merupakan sebuah bagan yang menggambarkan alur dan keterkaitan antara satu halaman dengan halaman yang lainya pada saat pengguna menggunakan website ini. Rancangan struktur navigasi ini dibuat menjadi dua, yaitu navigasi Back End dan navigasi Front End.

• Struktur Navigasi Back End

Halaman pertama yang dilihat admin ketika berhasil login adalah halaman dashboard Admin dapat melihat apakah ada notifikasi masuk berupa pesan dari pengunjung dan lomba baru yang butuh konfirmasi pada bagian header. Admin juga dapat mengakses halaman lainnya seperti daftar kategori, daftar lomba, daftar user, dan daftar pendaftar pada sidebar dan kolom navigasi halaman dashboard. Struktur navigasi backend dapat dilihat pada gambar 2**.**

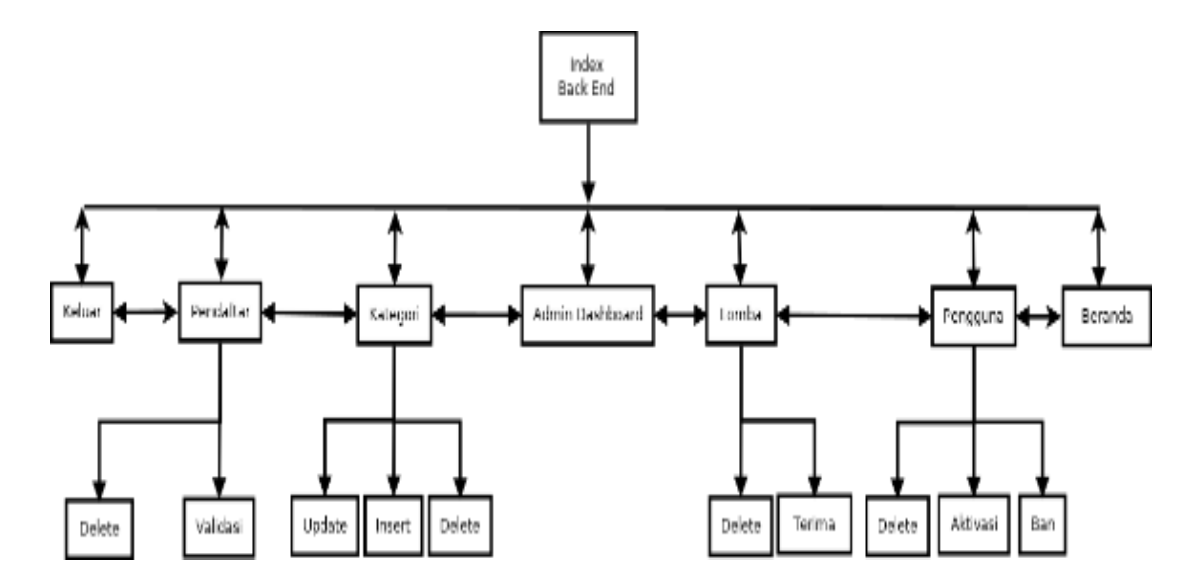

**Gambar 2 Struktur Navigasi Backend**

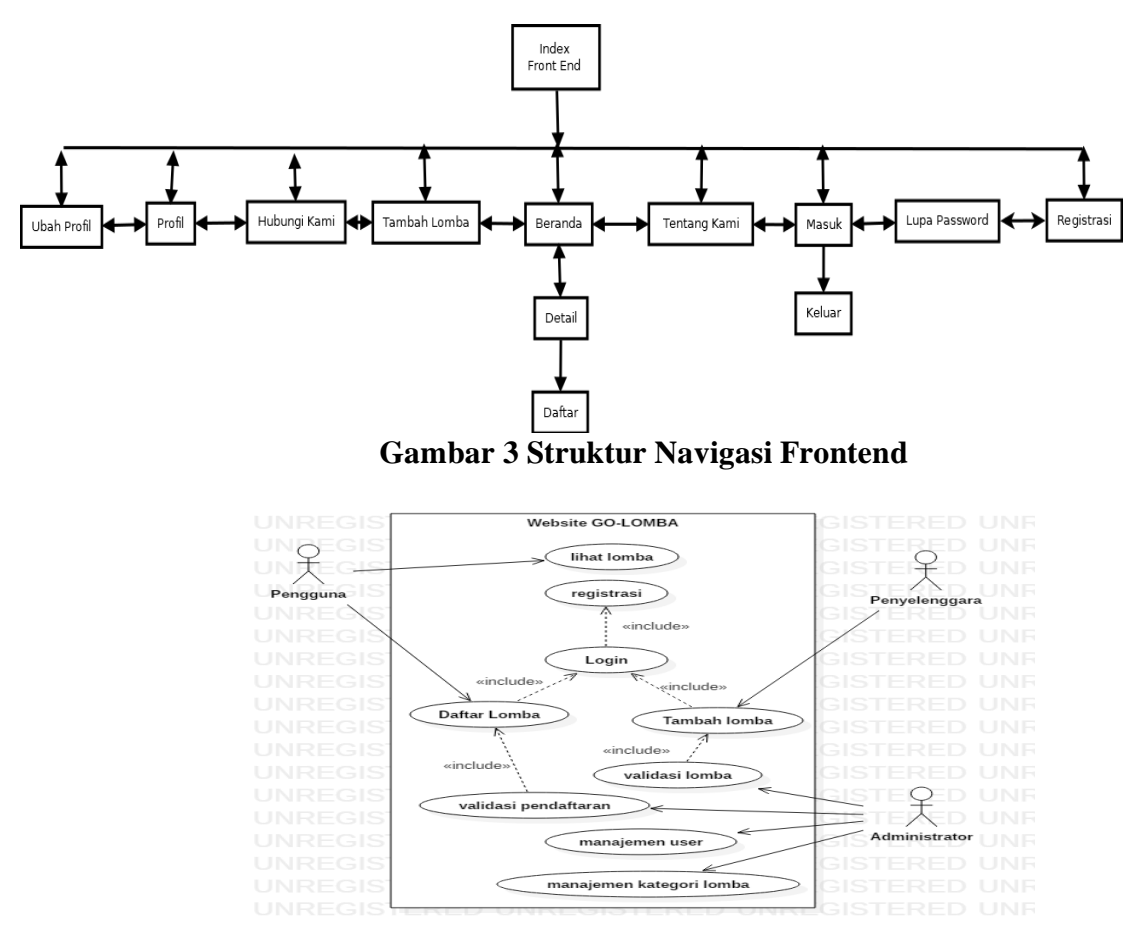

**Gambar 4 Gambar Use Case Diagram**

• Struktur Navigasi Front End

Pada saat pertama kali halaman yang dilihat pengunjung ketika mengakseswebsite GO-LOMBA adalah halaman beranda. Pada halaman ini, pengunjung dapat melihat lomba terbaru apa saja yang tersedia pada website ini beserta deskripsi singkatnya. pengunjung dapat melihat lomba bedasarkan kategori dengan cara menekan tombol atau link yang terdapat pada daftar kategori dan tombol dropdown kategori pada header.

Pada header ketika user belum melakukan login, terdapat tombol yang dapat mengakses halaman login, register, hubungi

kami, kontak kami. Ketika user berhasil melakukan login maka terdapat link menuju halaman profil dan ubah profil. Ketika user berhasil login sebagai penyelenggara lomba, maka terdapat sebuah link untuk mengakses halaman posting. Struktur navigasi frontend dapat dilihat pada gambar 3**.**

#### **Perancangan Use Case**

Use Case diagram adalah diagram yang menggambarkan interaksi antara pengguna dengan sistem. Diagram ini berisi alur sistem dan kebutuhan apa saja yang terdapat pada sebuah sistem. Pada Gambar 4 ini merupakan *use case* diagram pada website ini.

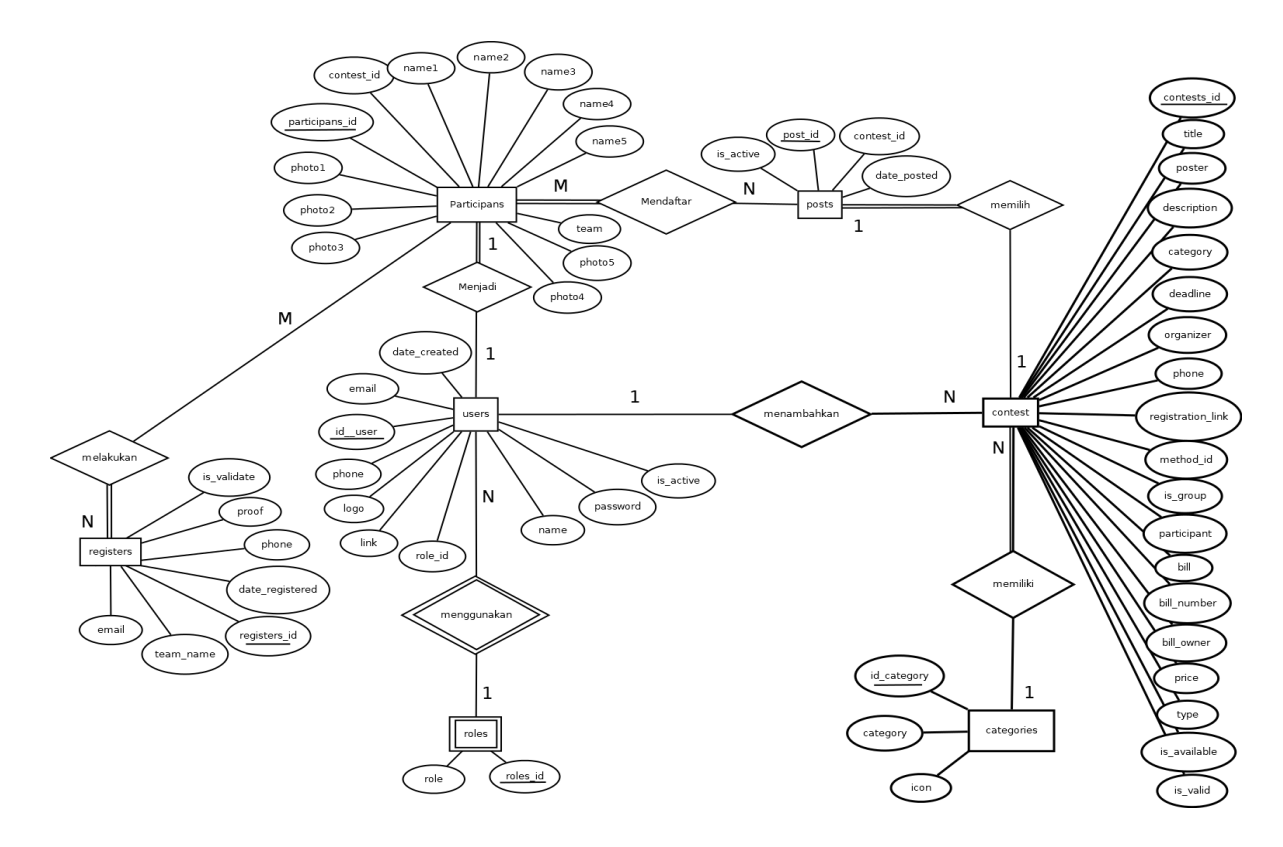

**Gambar 5 Entity Relationship Diagram**

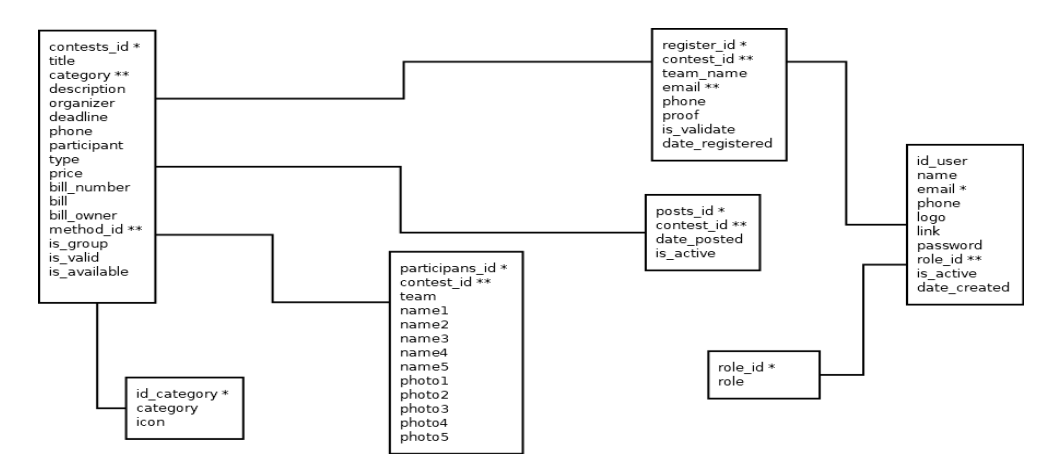

**Gambar 6 Normalisasi 2NF**

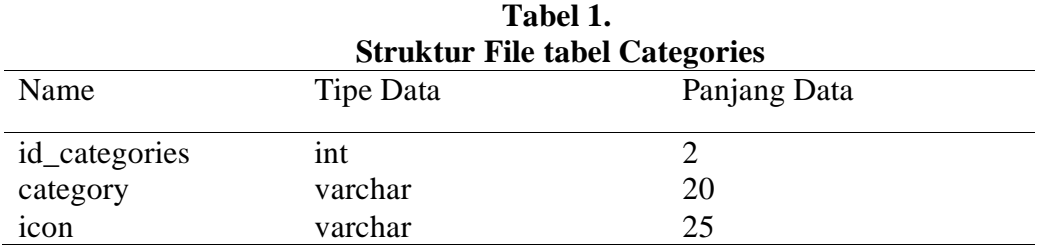

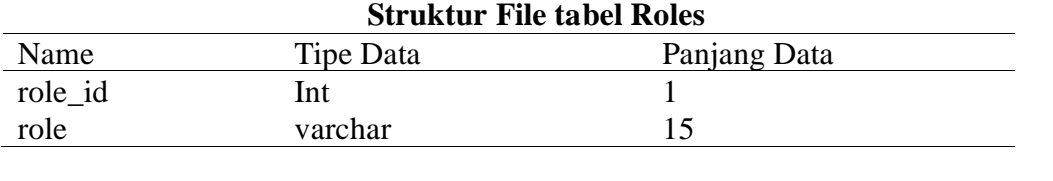

**Tabel 2.**

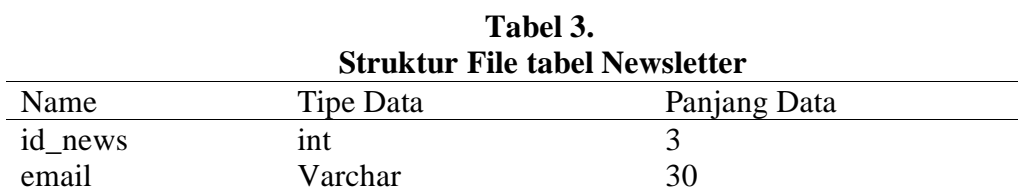

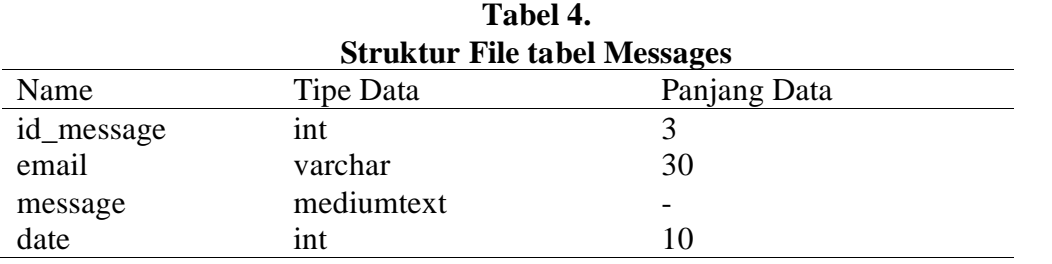

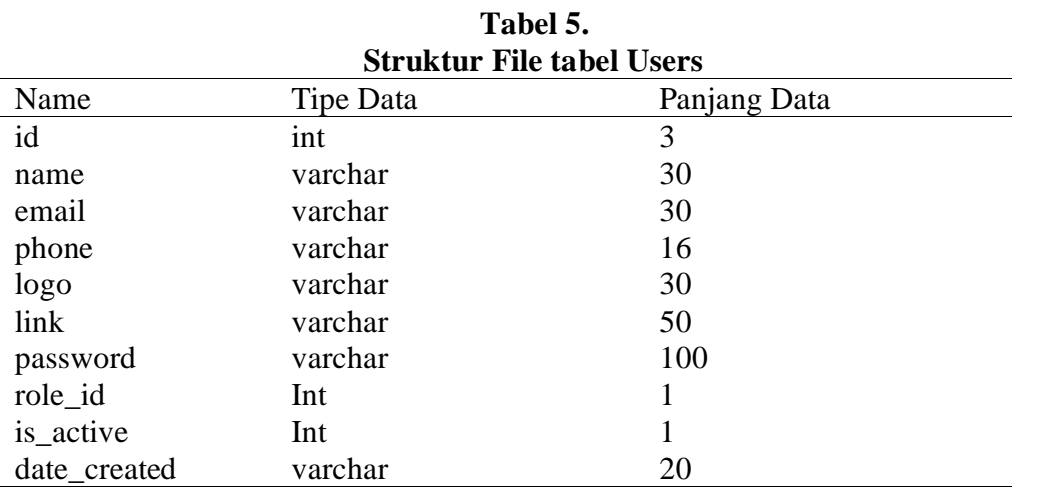

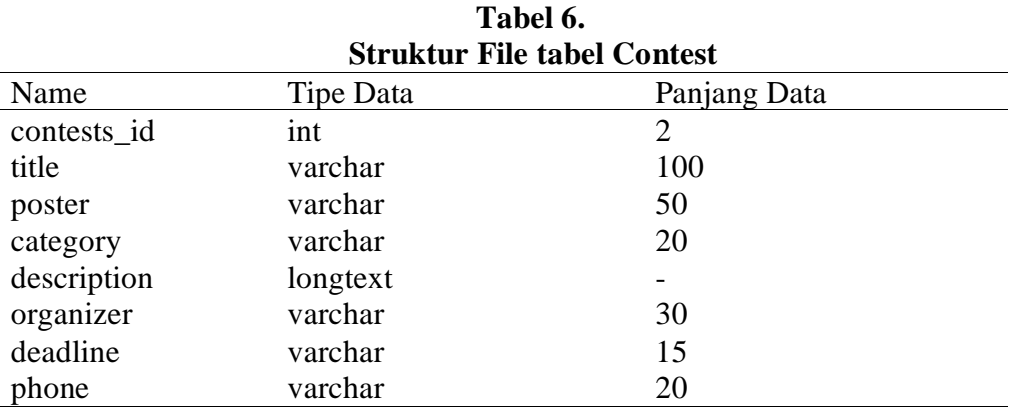

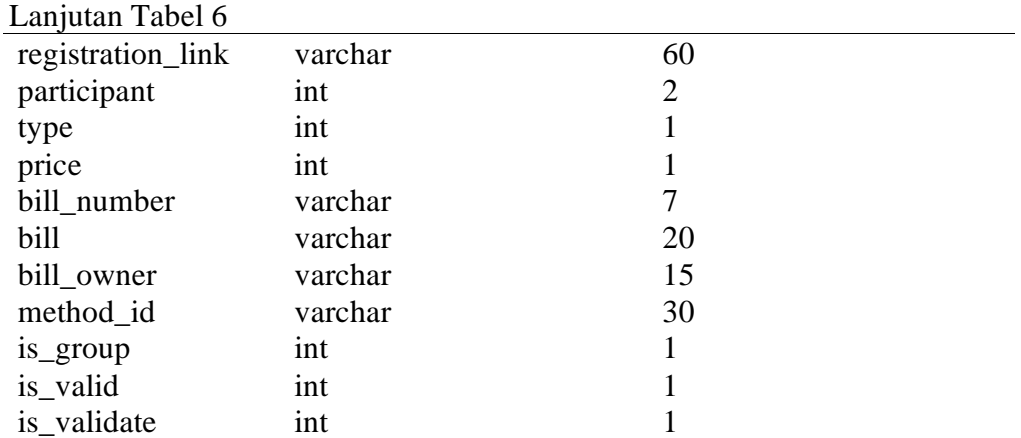

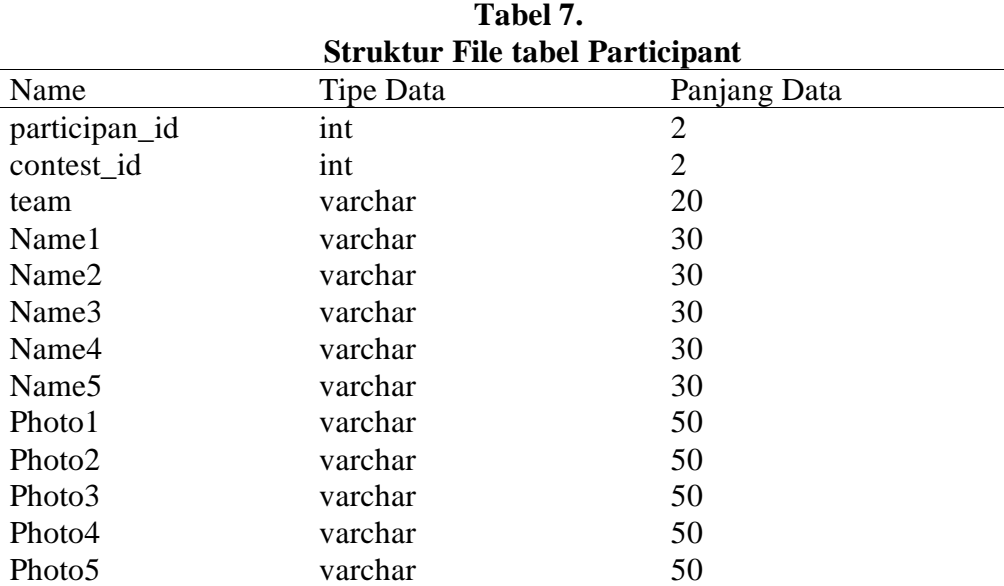

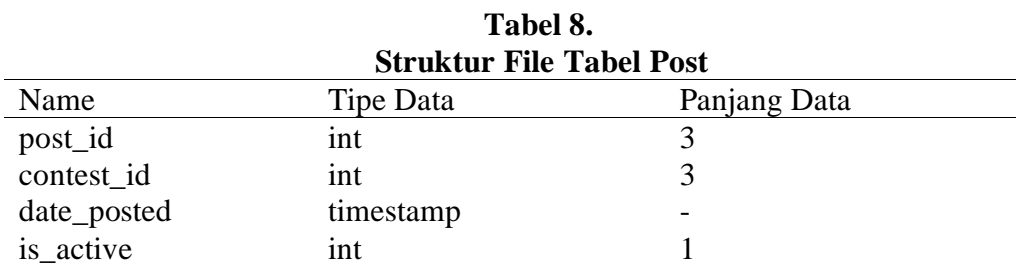

#### **Perancangan Basis Data**

## • **Entity Relationship Diagram**

ERD atau Entity Relationship Diagram merupakan sebuah diagram yang menggambarkan keterhubungan atau relasi antara entitas beserta atribut-nya dengan entitas yang lainnya. Dalam ERD, entitas digambarkan dengan bentuk persegi panjang,

sedangkan atribut digambarkan dengan bentuk oval atau lingkaran. Relasi adalah penghubung antara entitas yang satu dengan lainnya. pada ERD, relasi digambarkan dalam bentuk belah ketupat. Entity relationship diagram (ERD) pada website ini dapat dilihat pada gambar 5.

#### **Normalisasi**

Normalisasi adalah tahapan proses sistematis yang bertujuan agar struktur table dalam database atau basis data yang dibuat memiliki integritas data dan tidak terdapat data yang bersifat anomaly pada saat melakukan query insert, update, delete dan yang lainnya. Bentuk normalisasi 2NF dapat dilihat pada gambar 6.

#### **Spesifikasi File**

Struktur file merupakan spesifikasi dari tiap atribute yang terdapat pada sebuah tabel atau file dalam database. Spesifikasi file dapat dilihat pada table – table dibawah ini.

#### **1. Tabel Categories**

Tabel ini berisikan data kategori yang nantinya dapat digunakan untuk menentukan kategori pada lomba.

#### **2. Tabel Roles**

Tabel ini berisikan data master untuk masing-masing level akun yang terdapat di *website* ini (Tabel 2).

#### **3. Tabel Newsletter**

Tabel ini berisikan email pengunjung yang ingin mendapatkan notifikasi lomba terbaru (Tabel 3).

#### **4. Tabel Messages**

Tabel ini berisikan data pesan para pengunjung website untuk pihak website (Tabel 4).

#### **5. Tabel Users**

Tabel ini berisikan data para user yang sudah mendaftar pada website ini (Tabel 5).

#### **6. Tabel Contest**

Tabel ini berisikan data lomba yang sudah didaftarkan pada website ini (Tabel 6).

#### **7. Tabel Participant**

Tabel ini berisikan data user yang sudah mendaftar pada lomba yang terdapat dalam website ini (Tabel 7).

#### **8. Tabel Posts**

Tabel ini berisikan data lomba yang sudah di *posting* oleh admin (Tabel 8).

#### **Implementasi**

### **Implementasi User**

GO-LOMBA merupakan sebuah website portal berita yang dapat menampilkan informasi mengenai lomba atau kompetesi yang akan diselenggarakan. Pengunjung dapat melihat lomba apa saja yang tersedia, dan dapat mencari lomba apa yang pengunjung tersebut inginkan dengan memilih kategori yang sudah disediakan atau melakukan pencarian melalui kolom pencarian. Halaman utama website ini dapat dilihat pada gambar dibawah ini.

Pengunjung website yang ingin menggunakan website ini untuk mendaftarkan lomba atau mendaftar lomba diharuskan untuk membuat akun terlebih dahulu sesuai kebutuhan pada halaman registrasi yang disediakan seperti pada gambar 8.

Setelah user melakukan registrasi maka harus terlebih dahulu melakukan aktivasi melalui link yang sudah terkirim menuju email yang sudah didaftarkan. Ketika akun sudah teraktifasi, user sudah dapat melakukan login untuk masuk sebagai pengguna *website* ini. Halaman login dapat dilihat pada gambar 9.

Jika user sudah berhasil *login*, maka user yang memiliki hak akses sebagai penyelenggara dapat menambahkan lombanya pada halaman tambah lomba (Gambar 10).

Lomba yang ditambahkan pihak penyelenggara tidak akan langsung tampil pada halaman awal website ini. Lomba tersebut harus diverifikasi terlebih dahulu oleh piihak admin website ini.

Jika pengunjung website melakukan login sebagai akun biasa, maka user dapat melakukan pendaftaran lomba pada lomba yang menyediakan fitur pendaftatran GO-LOMBA.

Lomba dapat dilihat pada halaman detail lomba ketika pengunjung memilih suatu lomba pada halaman beranda. Halaman detail dapat dilihat pada gambar 11.

Jika lomba yang dipilih menggunakan fitur pendaftaran GO-LOMBA, maka user dapat melakukan pendaftaran dengan mengisikan form pendaftaran yang terdapat pada halaman tersebut. Kemudian pendaftar juga dapat mengunduh dokumen pendaftarannya setelah di verifikasi oleh pihak website

#### **Implementasi Admin**

Admin pada website ini hanya terdapat satu yaitu super admin. Email dan password yang digunakan juga sudah ditetapkan pada saat proses pembuatan website ini. Ketika admin sudah melakukan login pada halaman login, maka halaman yang pertama kalo dilihat adalah halaman dashboard seperti gambar 12.

Pada halaman dashboard user dapat melihat pesan masuk dan dapat mengaskses ke halaman kategori, lomba, pendaftar dan user melalui *sidebar* dan tab navigasi.

Pada halaman kategori, admin dapat menambahkan kategori apa saja yang dapat digunakan pada lomba yang ditambahkan pihak penyelenggara. Selain menambahkan, admin dapat melakukkan *update* dan *delete*  data kategori tersebut. Halaman kategori dapat dilihat pada gambar 13.

Pada halaman lomba, admin dapat melihat lomba apa saja yang sudah didaftarkan oleh pihak penyelenggara. Admin dapat memverifikasi apa data lomba itu valid atau

tidak agar dapat ditampilkan pada halaman beranda website ini. Jika lomba tersebut sudah di verifikasi, maka user yang mendaftar akan mendapatkan notifikasi dari email mereka mengenai lomba baru. Halaman lomba dapat dilihat pada gambar 14.

Admin dapat , melihat user yang sudah mendaftar pada website ini pada halaman pengguna. Pada halaman ini, admin dapat menghapus dan me non-aktifkan user. Halaman user dapat dilihat pada gambar 15. Admin dapat melihat data pendaftar lomba pada halaman pendaftar. Pada halaman tersebut, admin dapat melakukan verifikasi terhadap user tersebut yang mendaftar pada suatu lomba. Jika data sudah terverifikasi maka user yang mendaftar lomba tersebut dapat mengunduh dokumennya melalui link yang terdapat pada halaman detail lomba seperti pada gambar 17.

## **Uji Coba Sistem**

Uji coba yang dilakukan pada pengembangan website ini menggunakan uji coba responsifitas antar platform, uji coba sebagai user, penyelenggara dan administrator.

- Uji coba resposifitas
- Uji coba akun Administrator
- Uji coba akun Pengguna.

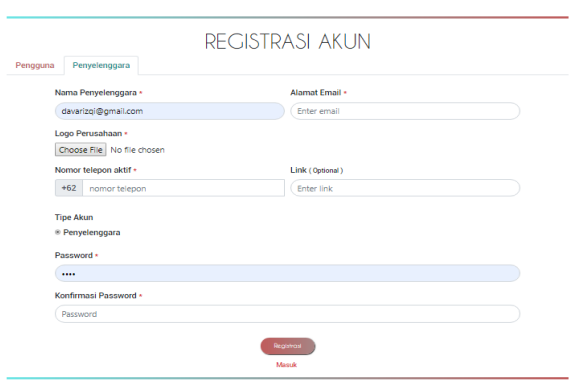

**Gambar 8 Halaman Registrasi**

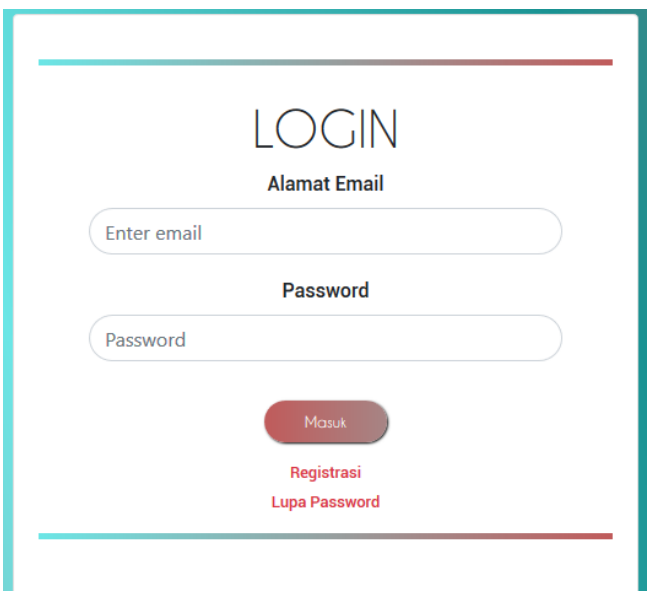

**Gambar 9 Halaman Login**

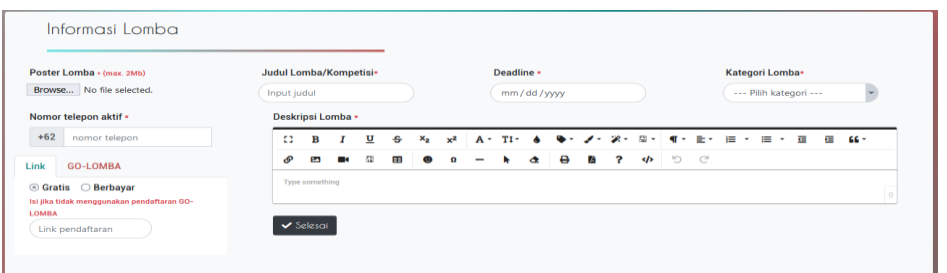

**Gambar 10 Halaman Tambah Lomba**

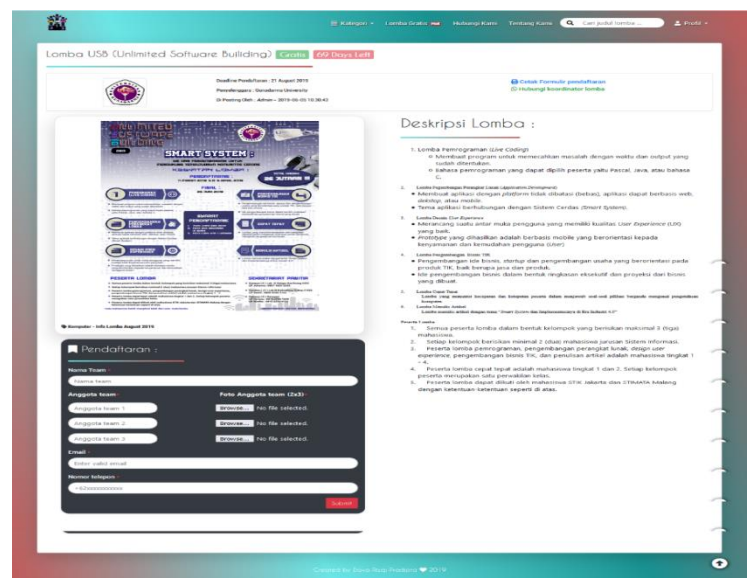

**Gambar 11 Halaman Detail**

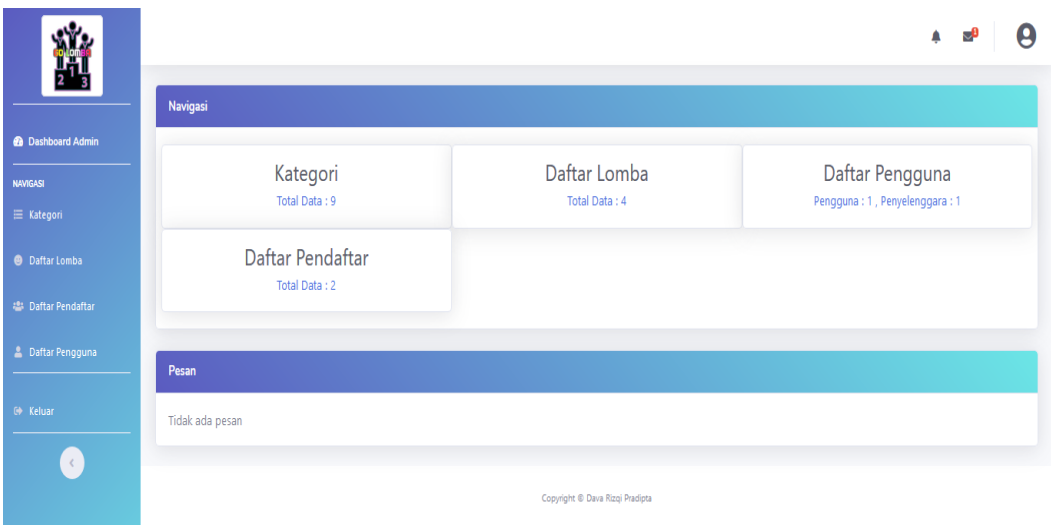

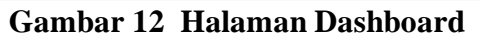

| kategori             |                              |                          |                                           |  |
|----------------------|------------------------------|--------------------------|-------------------------------------------|--|
| Show $10 - $ entries |                              | Search:                  |                                           |  |
| <b>No</b>            | $\blacktriangle$<br>Kategori | Icon<br>÷                | Action                                    |  |
|                      | Olahraga                     | fas fa-dumbbell : +      | $(\circledcirc)$<br>$\blacktriangleright$ |  |
| $\overline{2}$       | Desain                       | fas fa-pen :             | $\mathcal{L}(\mathcal{O})$                |  |
| 3                    | Komputer                     | fas fa-desktop: Q        | $\mathcal{D}(\mathcal{O})$                |  |
| 4                    | Kesenian                     | fas fa-guitar:           | $\mathcal{O}(\mathsf{o})$                 |  |
| 5                    | Photography                  | fas fa-camera : <b>O</b> | $\bullet$ (0)                             |  |
| 6                    | Film                         | fas fa-film: BBI         | $\mathcal{L}(\mathbf{0})$                 |  |
| $\overline{7}$       | Anak                         | fas fa-child: ¥          | $\bullet$ (0)                             |  |
| 8                    | Fashion                      | fas fa-magic: 2          | $\circ$<br>∕                              |  |
| 9                    | Games                        | fas fa-play-circle : O   | $(\bullet)(\mathsf{o})$                   |  |

**Gambar 13 Halaman Kategori**

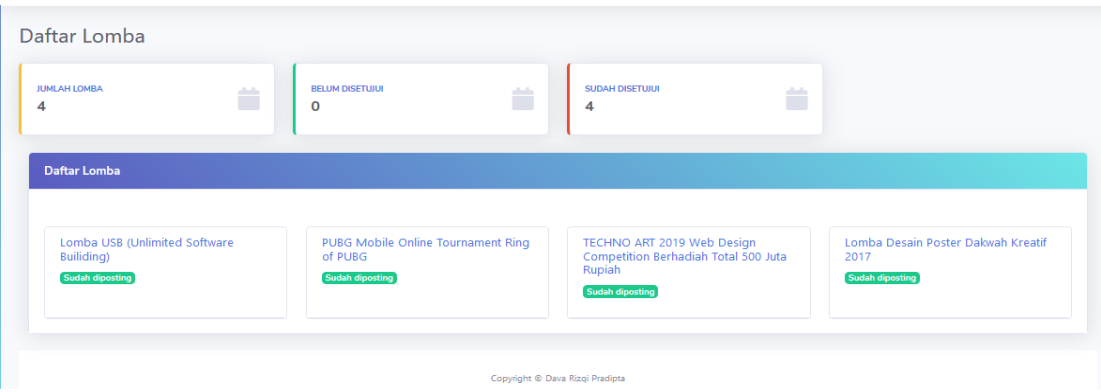

**Gambar 14 Halaman Lomba**

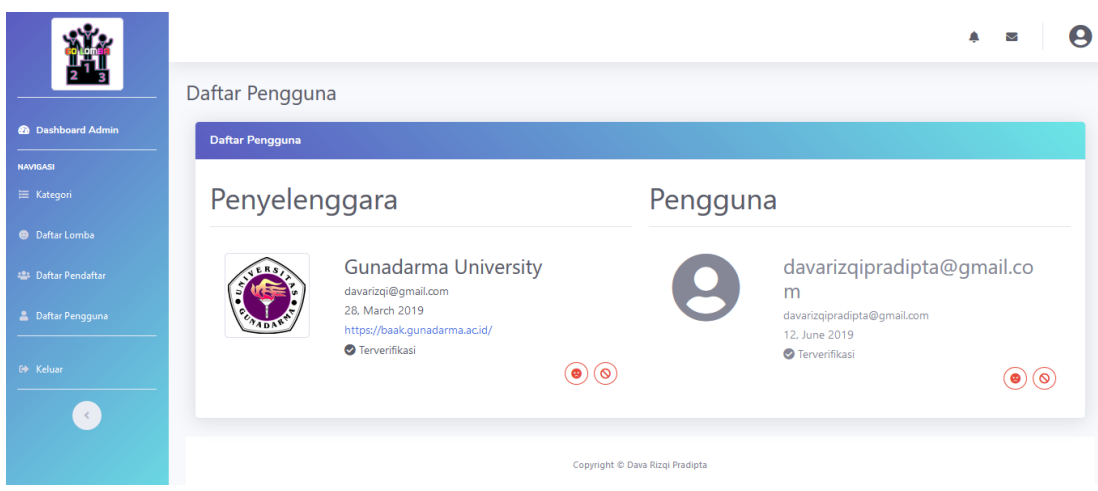

**Gambar 15 Halaman Pengguna**

**B** Cetak Formulir pendaftaran **S** Hubungi koordinator lomba

# **Gambar 16 Link Unduh Dokumen Pendaftaran**

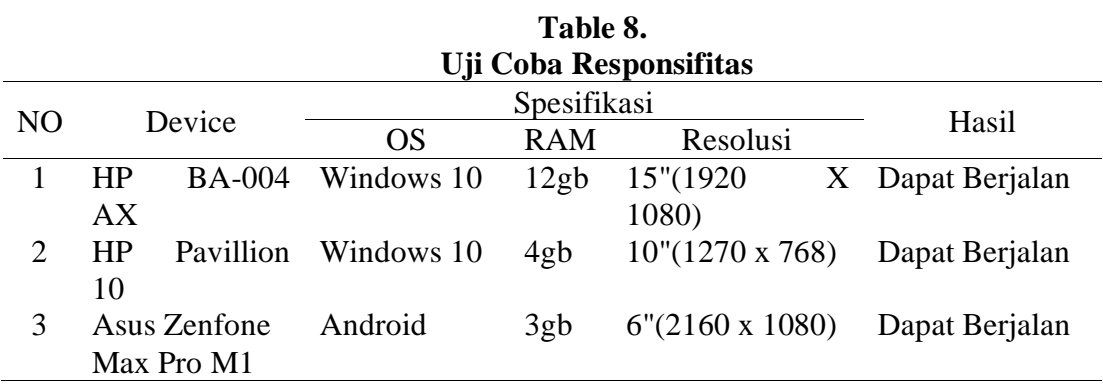

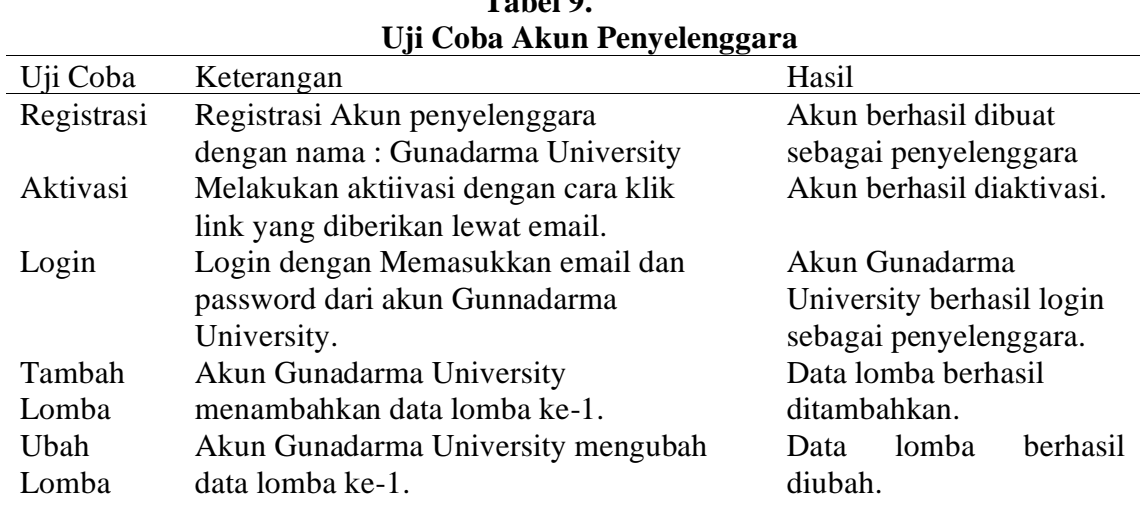

**Tabel 9.**

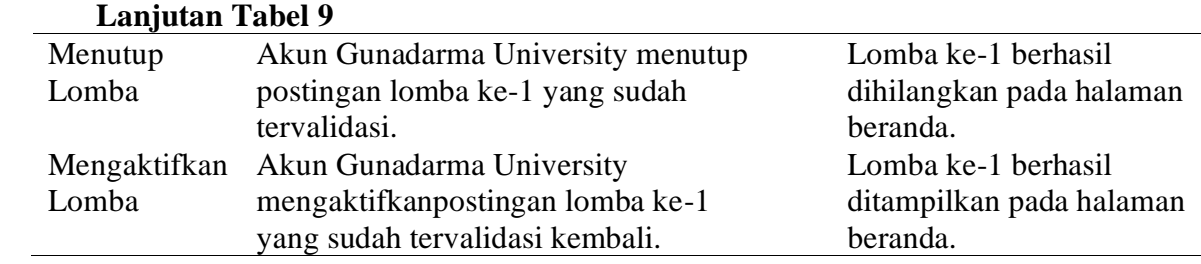

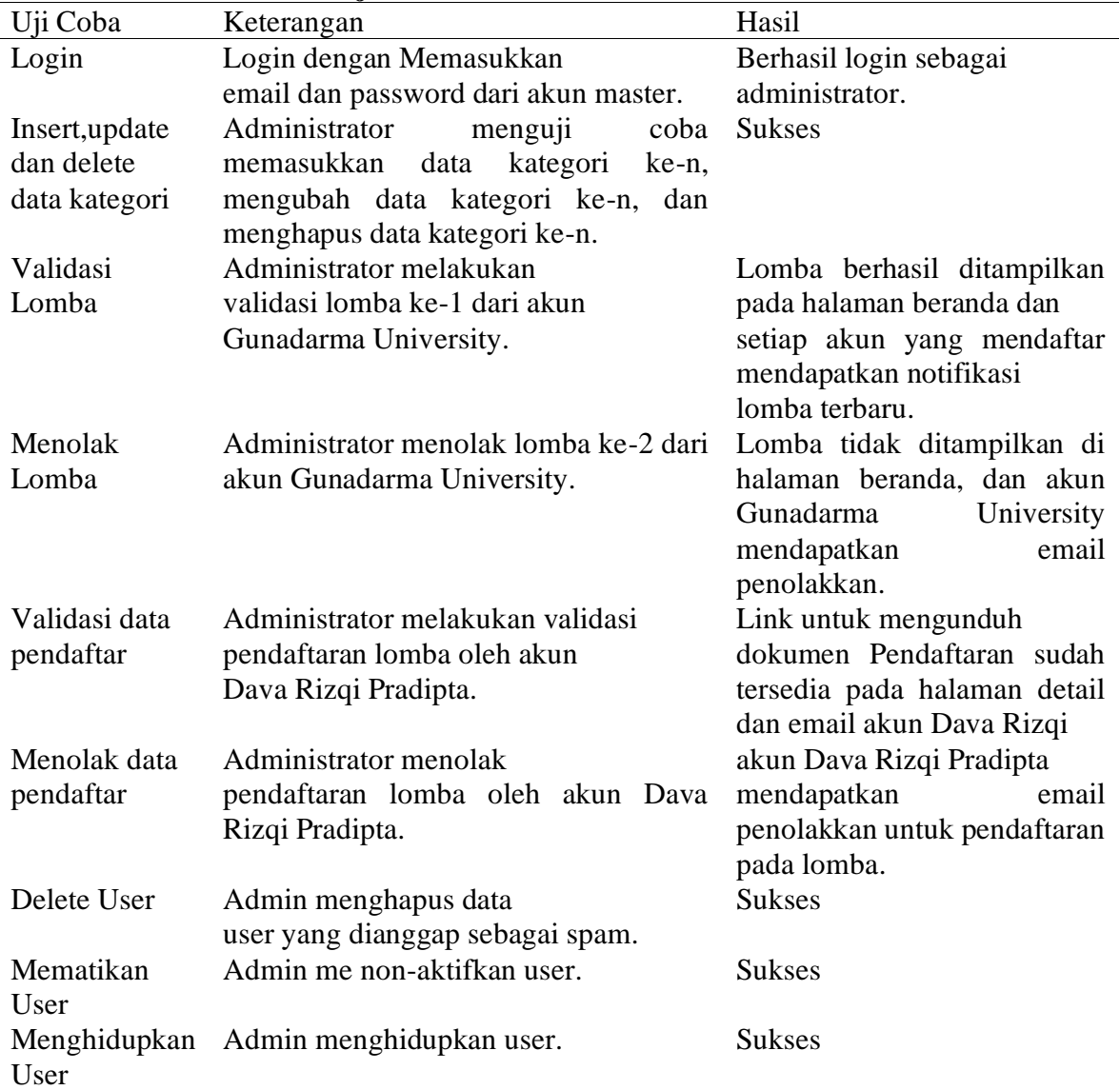

## **Tabel 10 . Uji Coba Akun Administrator**

| Uji Coba   | Keterangan                            | Hasil                     |
|------------|---------------------------------------|---------------------------|
| Registrasi | Registrasi Akun dengan nama : Akun    | berhasil dibuat           |
|            | Dava Rizgi Pradipta                   | sebagai user personal.    |
| Aktivasi   | Melakukan aktiivasi dengan cara       | Akun berhasil diaktivasi. |
|            | klik link yang diberikan lewat email. |                           |
| Login      | Login dengan Memasukkan email         | Akun Dava Rizgi Pradipta  |
|            | dan password dari akun Dava Rizqi     | berhasil login.           |
|            | Pradipta.                             |                           |
| Daftar     | akun Dava Rizqi Pradipta mengisi      | Data pendaftaran berhasil |
| Lomba      | pendaftaran dengan<br>formulir        | masuk ke pihak admin.     |
|            | menyertai data para anggota team.     |                           |
| Mengunduh  | Setelah mendapat kon_rmasi dari       | berhasil<br>Dokumen       |
| Dokumen    | pihak website, akun Dava Rizqi        | diunduh, sesuai dengan    |
|            | mengunduh dokumen<br>Pradipta         | data yang dimasukkan      |
|            | pendaftaran pada halaman detail       |                           |

**Tabel 11. Uji Coba Akun Pengguna**

### **KESIMPULAN DAN SARAN**

Bedasarkan pemaparan mengenai perancangan dan pengembangan website GO-LOMBA ini dapat diambil kesimpulan, bahwa website GO-LOMBA ini dibangun menggunakan bahasa pemograman PHP dengan CodeIgniter sebagai framework dan mysql sebagai DBMS. Keunggulan yang ditawarkan oleh website ini adalah dapat memudahkan pengunjung dan pengguna website dalam mendapatkan berita mengenai kompetisi atau lomba yang akan diselenggarakan oleh pihak penyelenggara. Fitur yang ditawarkan oleh website ini antara lain adalah melihat lomba, posting lomba , berlangganan berita lomba, menghubungi pihak website, membuat akun sebagai penyelenggara atau pengguna dan dapat mendaftar pada lomba tertentu yang menyediakan fittur pendaftaran GO-LOMBA.

Website GO-LOMBA ini masih perlu dikembangkan dalam segi penyampaian pesan dan bahasa pada user yang mengunjungi website ini. Pengembangan selanjutnya diharapkan dapat menambahkan fitur komentar disetiap lomba agar para

pengunjung website dapat lebih aktif. Penelitian selanjutnya diharapkan dapat melakukan pengembangan dan penyempurnaan pada website sistem informasi portal berita GO-LOMBA agar menjadi sempurna.

#### **DAFTAR PUSTAKA**

- A, Hendini. (2016), Pemodelan Uml Sistem Informasi Monitoring Penjualan Dan Stok Barang (Studi Kasus: Distro Zhezha Pontianak), Jurnal Khatulistiwa Informatika,Vol. 4, No. 2, Pp. 107\_116.
- D, Edi & S, Betshani. (2009), Analisis Data Dengan Menggunakan Erd Dan Model Konseptual Data Warehouse,Fi Jurnal Informatika, Vol. 5, No. 1, Pp. 71fi85.
- H, B. Uno. (2009), Teori Motivasi Dan Pengukurannya, Bumi Aksara, Jakarta, p. 37.
- J, Enterprise. (2016), Pengenalan HTML dan CSS. Elex Media Komputindo.
- M, I. Tanjung (2011), Analisis dan perancangan sistem informasi berbasis website

menggunakan arsitektur mvc dengan framework codeigniter, Amikom, Yogyakarta.

- O. Hamalik. (2010), Psikologi belajar mengajar, Sinar Baru Aglesindo, Bandung, p. 185.
- R. T. Djaelangkara, R. Sengkey, and O. A. Lantang. (2015), Perancangan Sistem Informasi Akademik Sekolah Berbasis

Web Studi Kasus Sekolah Menengah Atas Kristen 1 Tomohon, Jurnal Teknik Elektro Dan Komputer, Vol. 4, No. 3, Pp. 86 94.

- R, Yanto. (2016), Manajemen Basis Data Menggunakan MySQL. Deepublish.
- S, H. Wardana M. Si. (2010), Menjadi Master PHP dengan Framework Codeigniter. Elex Media Komputindo.